# **Monitoring Queues**

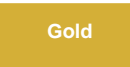

With monitoring the queue, you can define alert and warning thresholds for queue connectivity issues and backlog of records in a queue. Additionally, you can monitor a subscribe or share queue by setting thresholds, that when surpassed, will warn or alert.

# **Prerequisites**

First, you will need to [install DataSync for ServiceNow](https://docs.perspectium.com/display/gold/Install+Perspectium+Application) and [run the Perspectium Finish Install scripts](https://docs.perspectium.com/display/gold/Run+Perspectium+Finish+Install+scripts).

- A: You will also need to [set your initial Perspectium & Replicator properties](https://docs.perspectium.com/pages/viewpage.action?pageId=12129214).
- **A** You will also need to [set up a queue.](https://docs.perspectium.com/display/gold/Create+a+ServiceNow+shared+queue)

# **Procedure**

1

To create add monitoring to a queue, follow these steps:

#### **Select the Monitor option**

To start, select the monitor checkbox on the queue's form view. This will display the other queue monitoring fields.

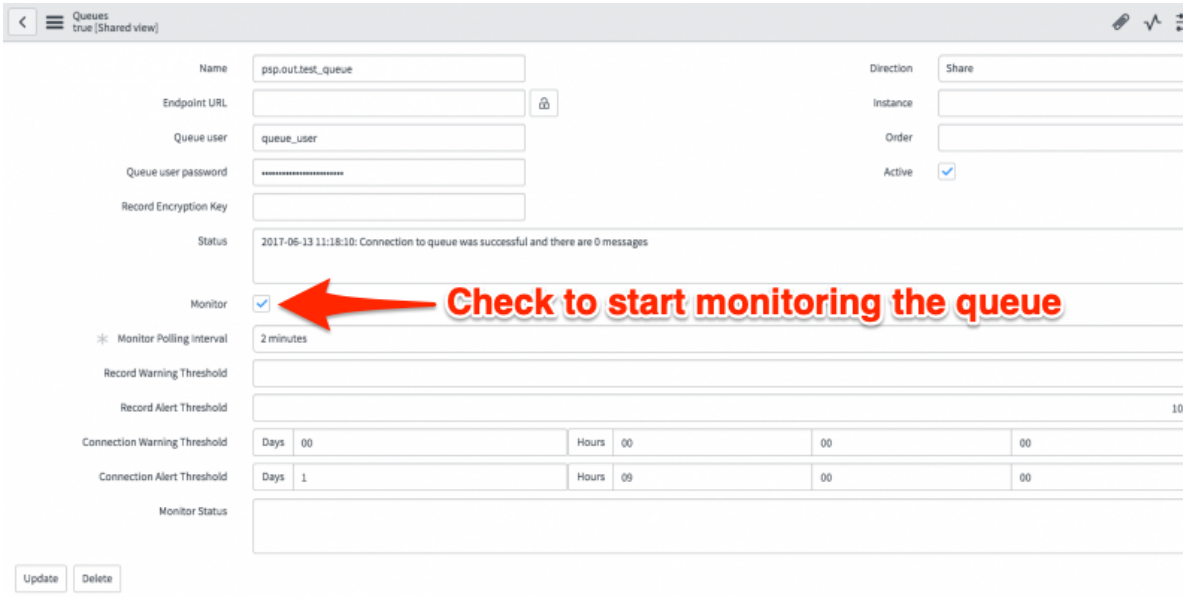

2

## **Select the Monitor Polling Interval**

Selecting the monitor checkbox will display the monitor fields and it will also require you to select a monitor polling interval before saving the form. This option is the repeated interval that the background job run at checking to see if the thresholds were passed.

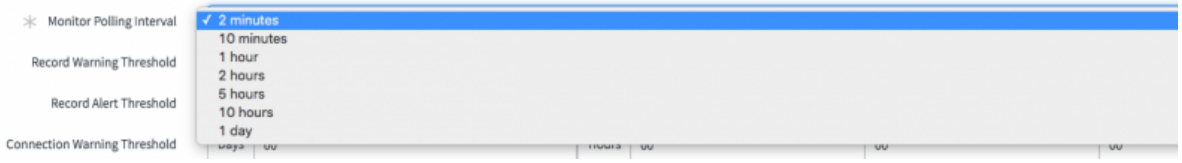

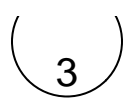

### **Select your thresholds**

You can select record thresholds, connection thresholds or both.

#### **Record Thresholds**

Setting the records thresholds will warn or alert if the number of messages in the queue pass that threshold. Note that if both warning and alert thresholds are passed, the system will only send out an alert, not both an alert and a warning.

#### **Connection Thresholds**

Setting the connection thresholds will warn or alert if your instance cannot properly connect to the queue for the provided duration. Not that if both warning and alert duration thresholds are passed, the system will only send out and alert, not both an alert and a warning.

# **View Alerts and Warnings**

### **Monitor Status**

Monitor status will hold the contents of the alert or warning. See the two statuses below for examples.

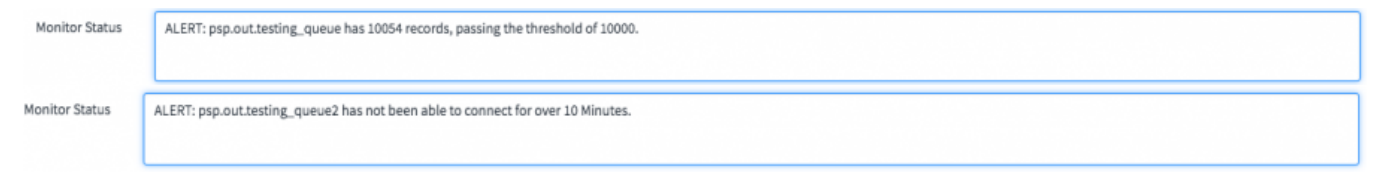

#### **Dashboard View**

You can view the monitor status on the DataSync homepage.

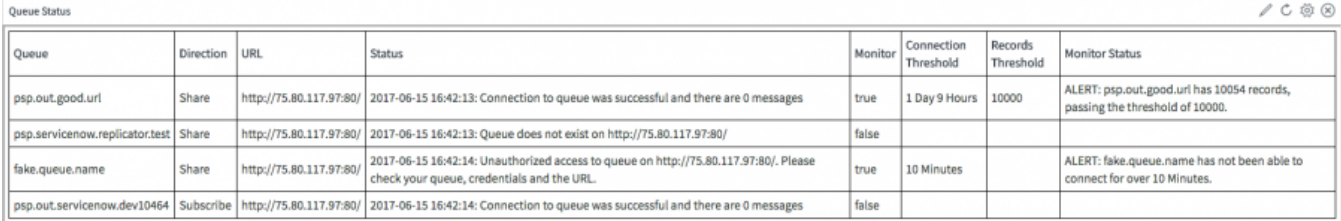

# **Alert & Notification**

This utility will create a log error in the Perspectium Logs (**u\_psp\_log\_message**) on the instance as well as an Alert (**u\_psp\_alerts**) on the instance. The alert will look similar to the following:

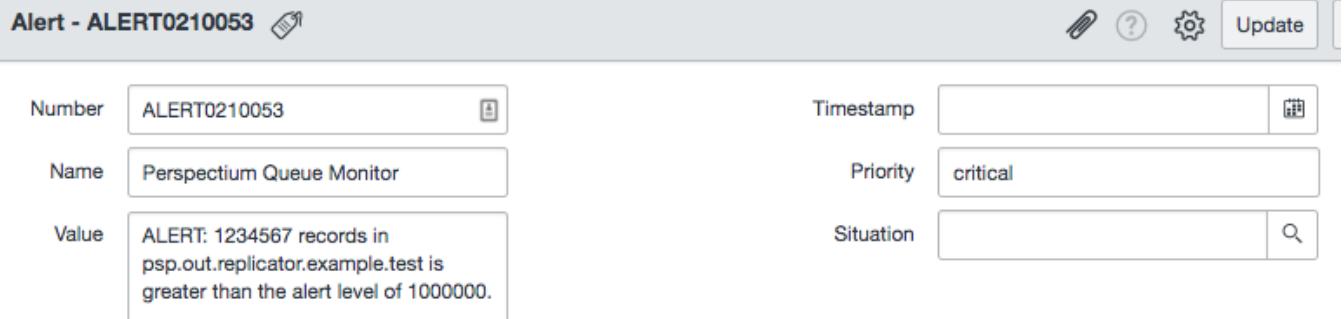

You can then use the [Error Notifications](http://wiki.perspectium.com/doku.php?id=error_notification) module that we include in the Update Set to fire off a notification corresponding to this alert. You can additionally apply filters onto this alert table to only capture those with Name = "**Perspectium Queue Monitor**", or whichever alerts you would like notifications from. You could similarly build a custom notification record based off of the Alerts table.

## **Queue History**

Starting in [v3.25.0](http://wiki.perspectium.com/doku.php?id=updateset_releases) users can also track the history of their queues. This can be done by simply checking this **Track History** option under the monitor section.

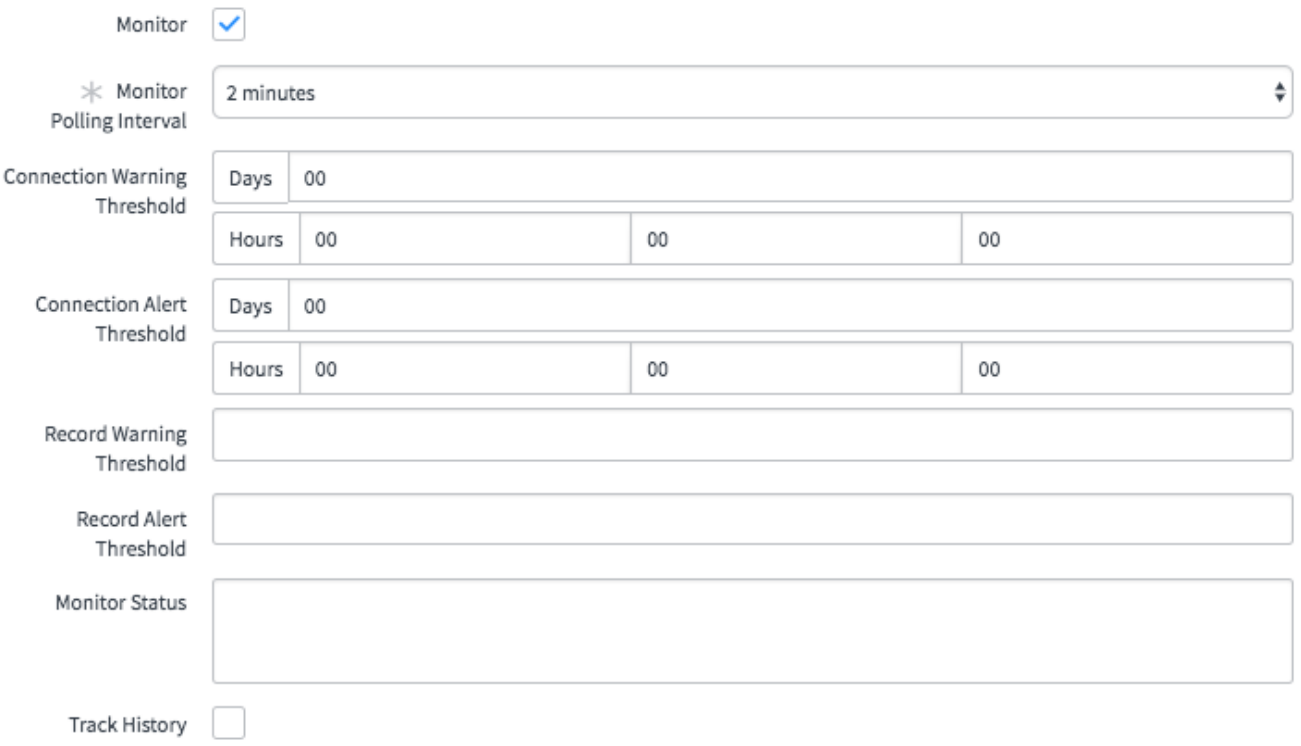

This will store the counts of the data so you can view your queue count over time. If you then hit the **View History** UI Action you will see a chart similar to the one below.

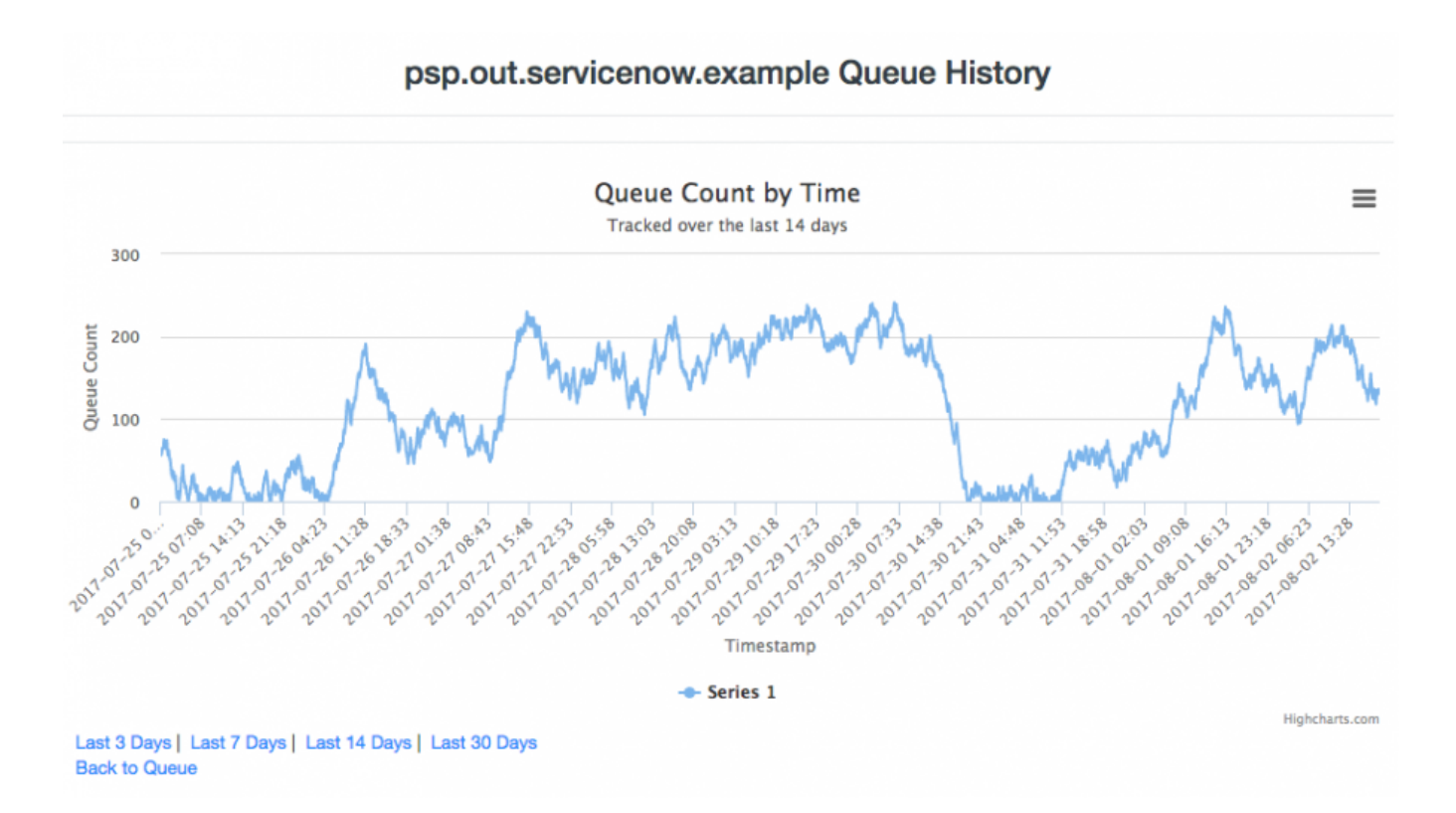

This chart will load the last 7 days of data by default. You can pull up the last 3, 7, 14, or 30 days as well using the links underneath the chart. Data by default is also deleted when it is over 35 days old. This can be changed by going to the table **u\_psp\_properties** and adjusting the value of the record with name **com.perspectium.queue\_history.days\_retained** from 35 to the number of days you would like.

As of [Gold Patch 1 Release,](https://docs.perspectium.com/display/gold/DataSync+Release+Notes) you can view the metrics of your queue in the **Queue History** (**u\_psp\_queue\_history**) table, as seen below:

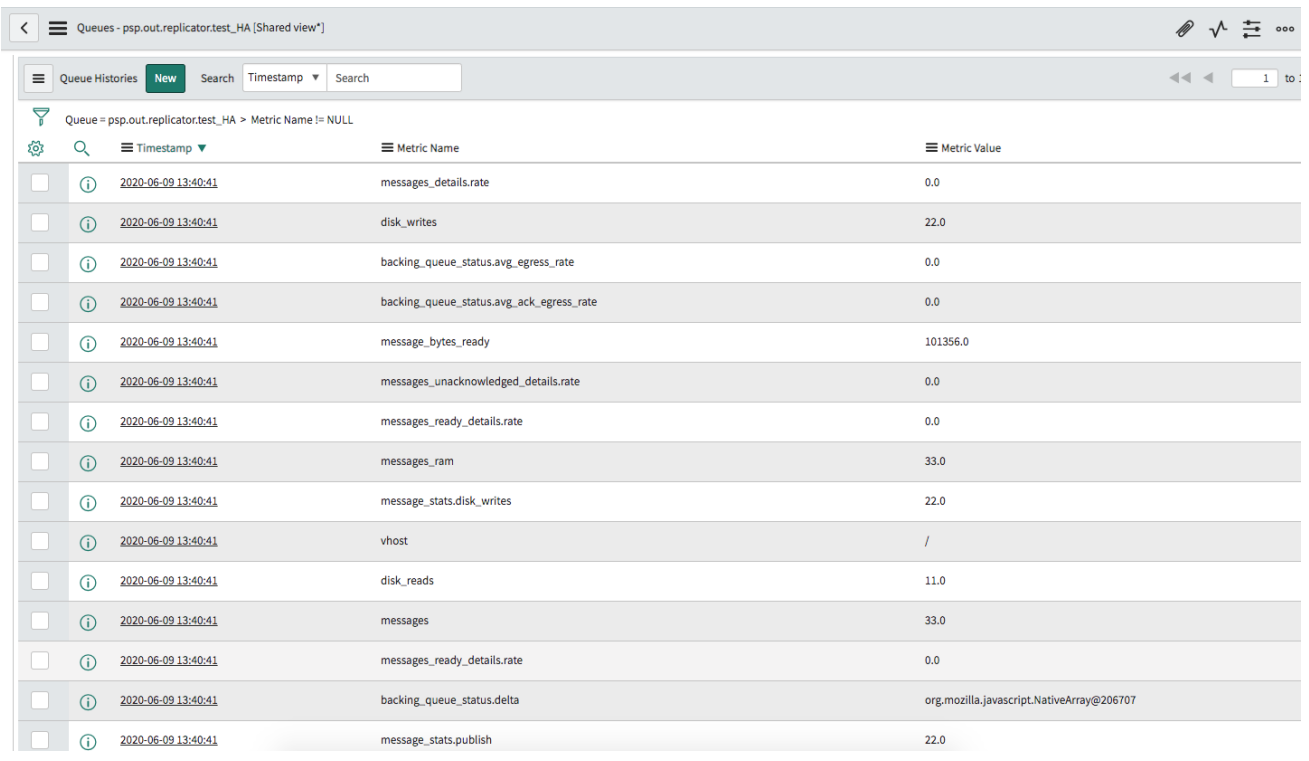

**C** NOTE: This table is also available as a related list in the [Shared queue](https://docs.perspectium.com/display/gold/Create+a+ServiceNow+shared+queue) form.

# **Similar topics**

- [Alerts](https://docs.perspectium.com/display/gold/Alerts)
- [Situation Templates](https://docs.perspectium.com/display/gold/Situation+Templates)
- [Query Properties](https://docs.perspectium.com/display/gold/Query+Properties)
- [Control and Configuration](https://docs.perspectium.com/pages/viewpage.action?pageId=12137675)
- [Start/Stop all scheduled bulk shares](https://docs.perspectium.com/pages/viewpage.action?pageId=12137850)

# **Contact Perspectium Support**

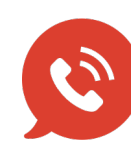

**US: [1 888 620 8880](tel:18886208880) UK: [44 208 068 5953](tel:442080685953)**

**[support@perspectium.com](mailto:support@perspectium.com)**